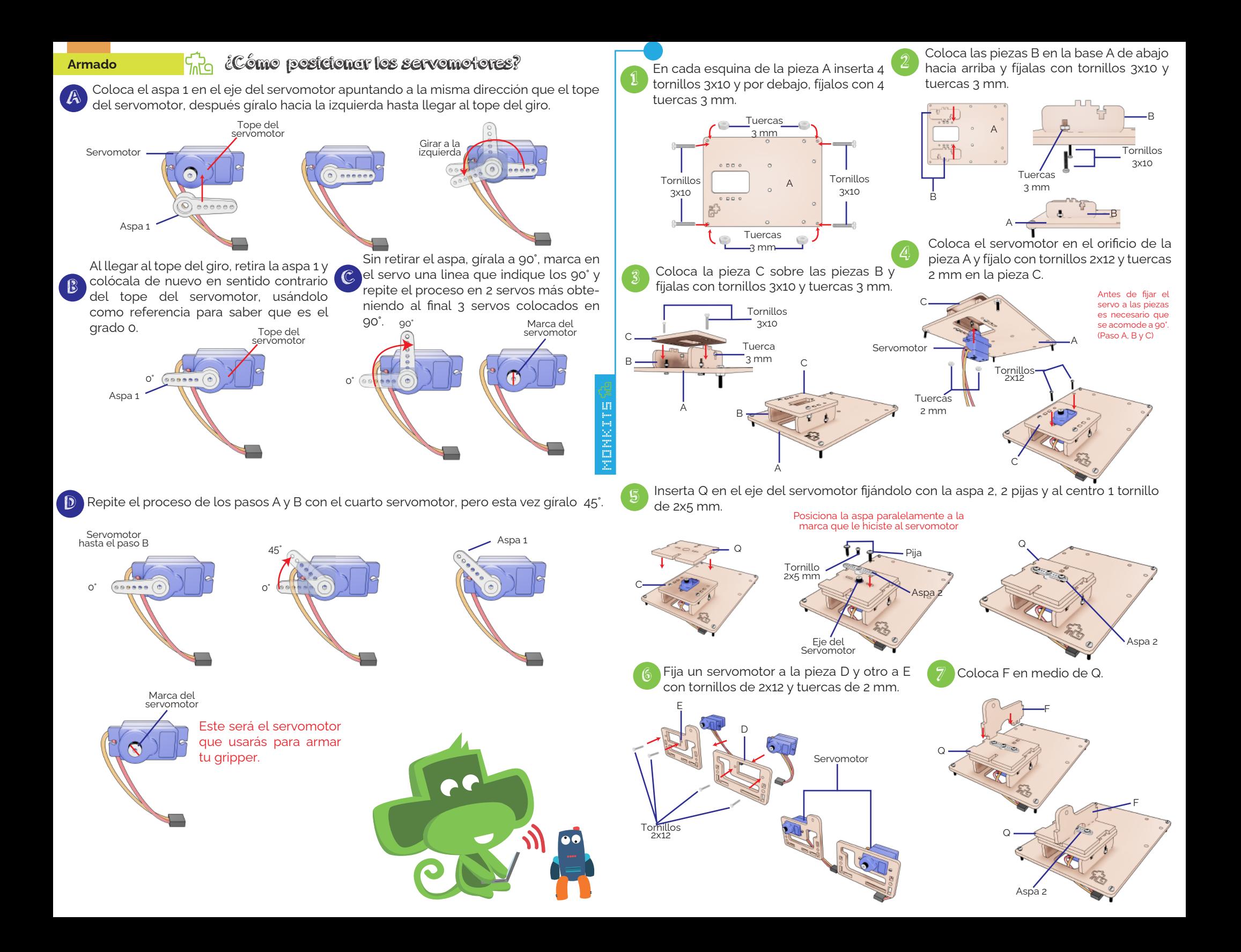

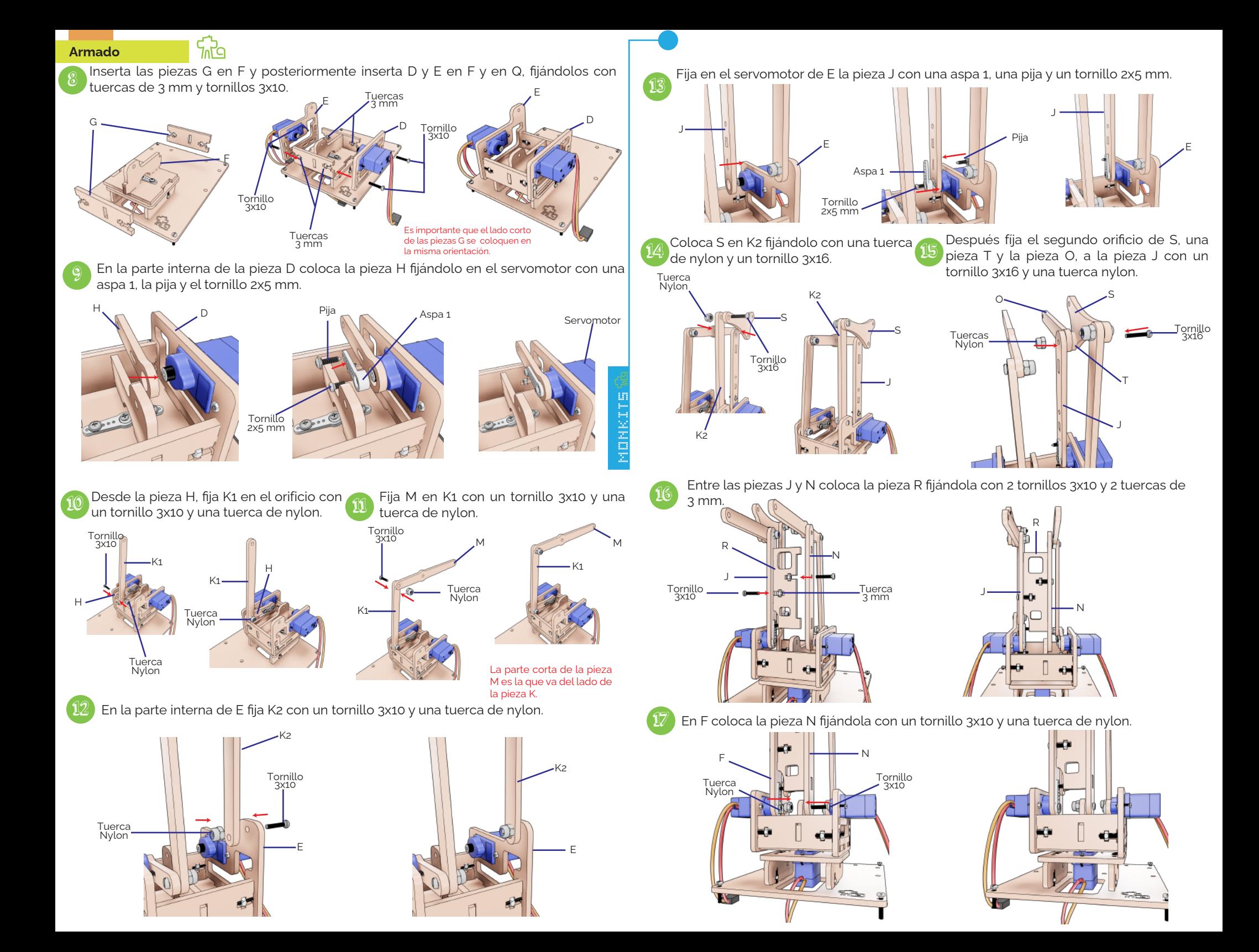

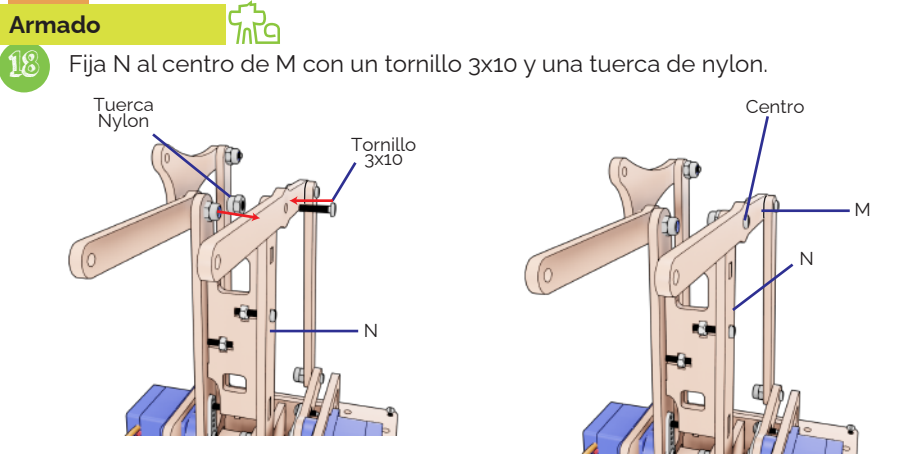

19 Coloca la pieza P en el orificio superior de S, ajústala con un tornillo 3x10 y una tuerca de nylon. S

P

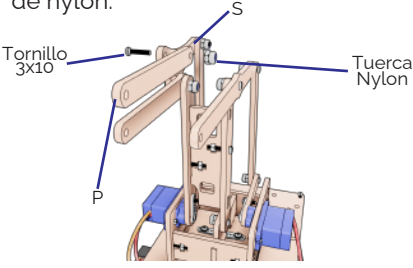

22

## **Gripper**

20

21

Para armar el gripper debes ensamblar la pieza U y un servomotor, después coloca a los lados las piezas W y X por debajo del servomotor.

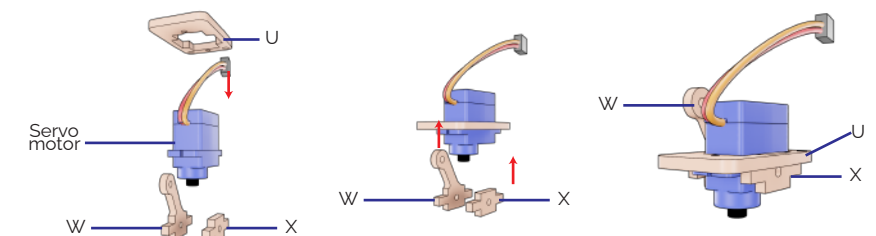

Por la parte de abajo coloca la pieza V, fija de arriba hacia abajo el servomotor a las piezas U y V con tornillos 2x12 mm y tuercas 2 mm. Posteriormente coloca las piezas Y por encima de la pieza V y fíjalas con tornillos 3x10 mm y tuercas Nylon.

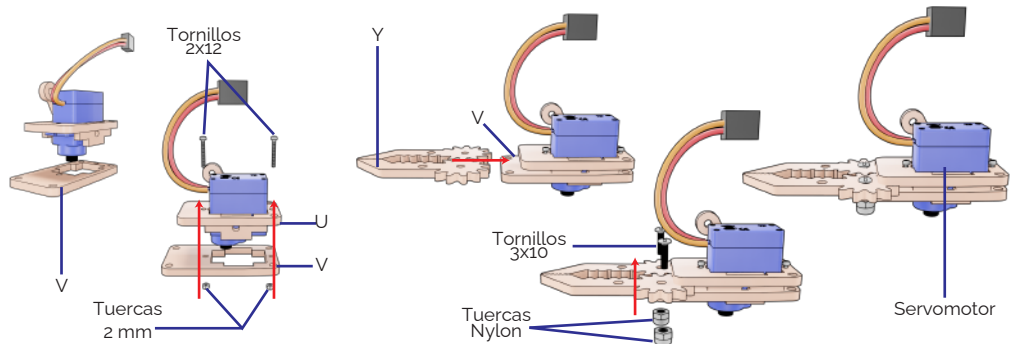

En el eje del servomotor coloca la pieza Z y una aspa 1, fíjala con una pija y un tornillo 2x5 mm. Posteriormente fija Z a Y, utiliza 3 piezas T, un tornillo 3x20 y tuerca de Nylon.

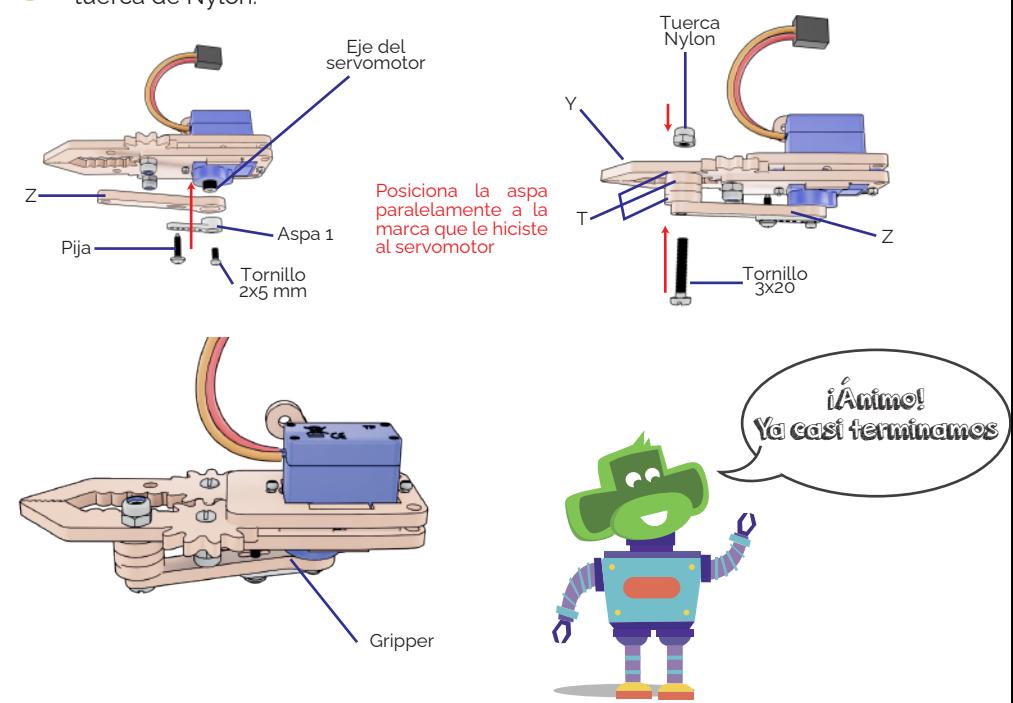

Ensambla el gripper a la estructura. Fija la pieza W a P con un pieza T en medio, utiliza un tornillo de 3x10. Finalmente introduce dos tornillos 3x10 de cada lado del gripper, el primero fijando la pieza O con W y el segundo tornillo fijando M con X. En este paso no requieres ninguna tuerca. 23

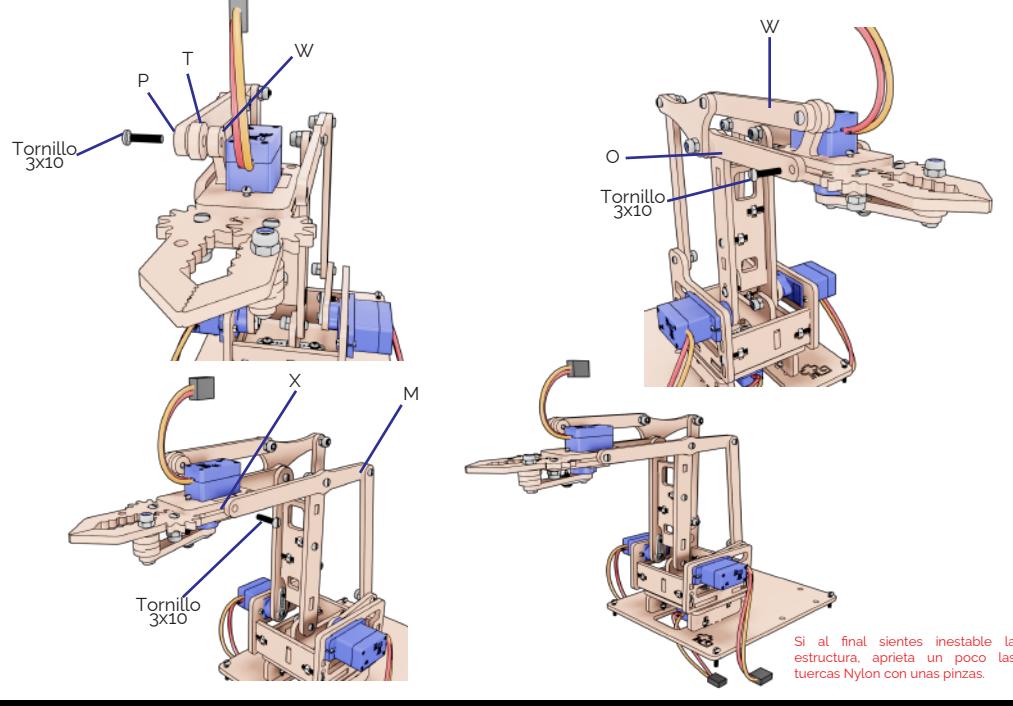

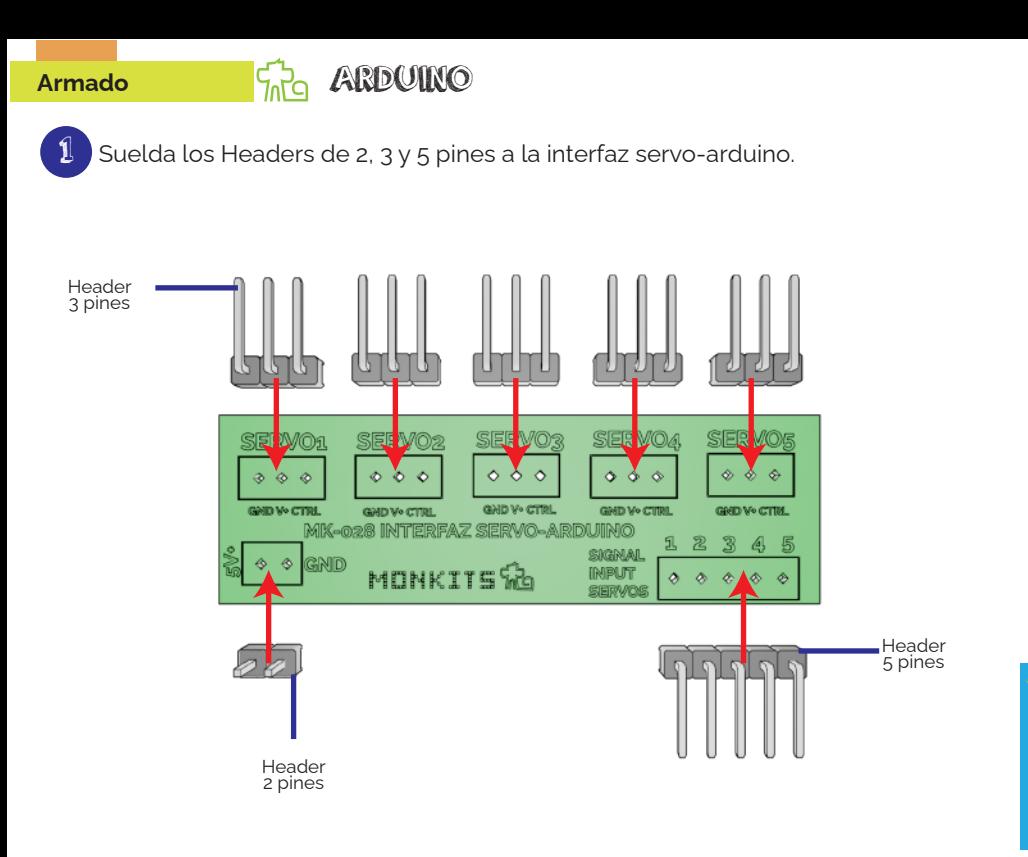

2 Conecta la interfaz servo-arduino al arduino en los puertos 7, 6, 5, 4 y 3 con el Header de 5 pines.

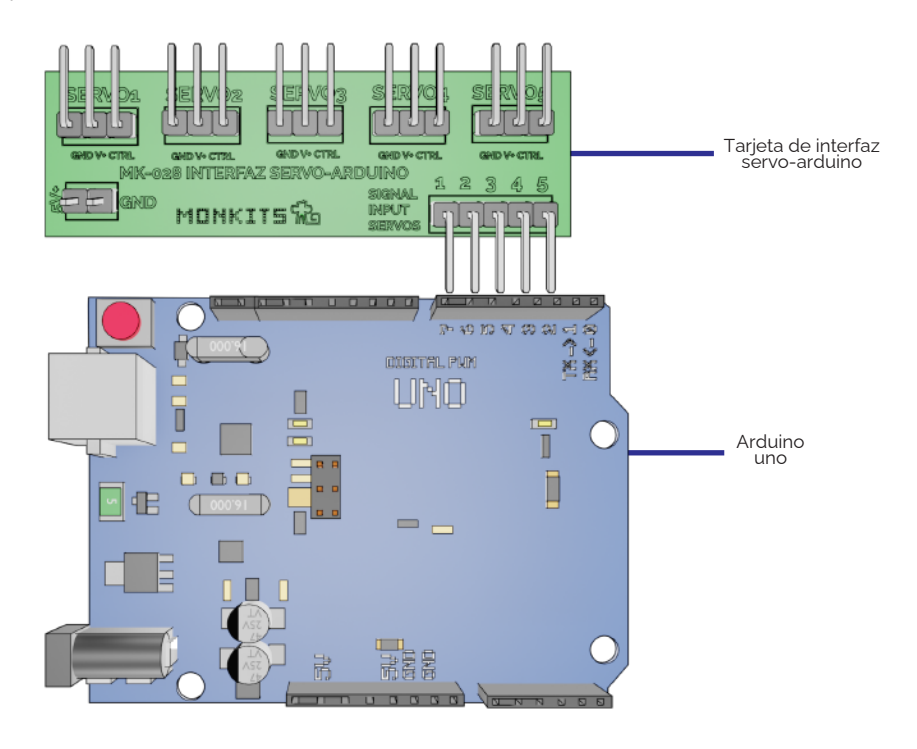

NOTA: Para programar tu arduino es importante que previamente hayas instalado el programa "ARDUINO IDF" este lo puedes encontrar en la pagina de Monkits www.monkits.com

Usando el cable tipo A-B que viene en el arduino, conéctalo a la computadora y abre la aplicación de "ARDUINO IDE".

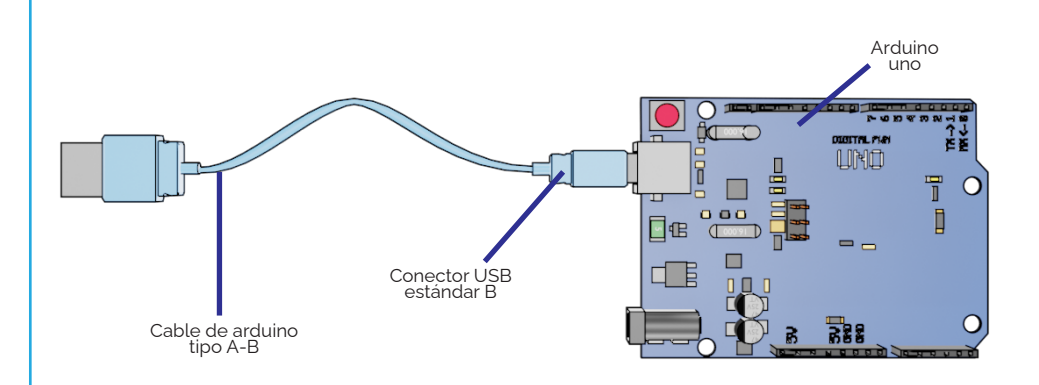

MONKETS

3

4 Borra el texto que viene predefinido y luego descarga el código desde la pagina de monkits ó copia y pega el código de la siguiente pagina, este te servirá para programar la rutina del brazo.

## 5 Selecciona la placa a la que se le va a cargar el código, debes buscarla como<br>ARDUINO UNO. ARDUINO UNO.

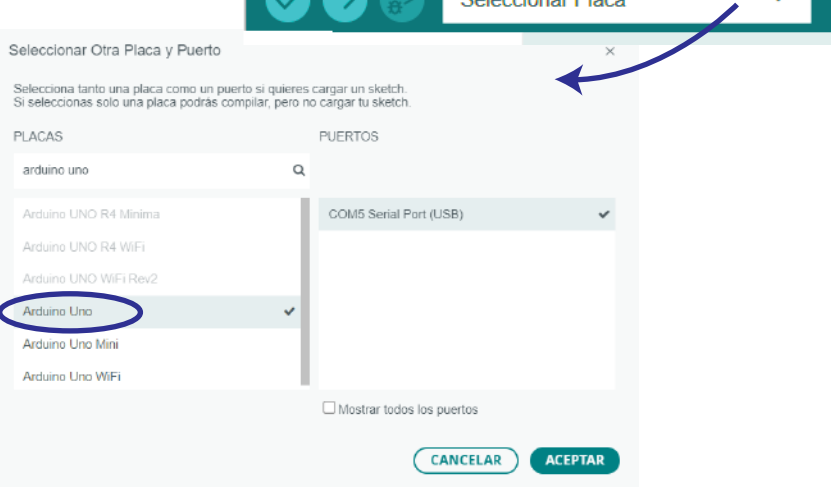

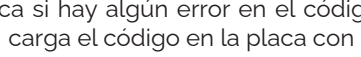

Verificar el<br>código

6 Verifica si hay algún error en el código presionando la palomita y si no tiene ningún error carga el código en la placa con la flecha.

Cargar el<br>código

erificar el **Cargar el Cargar el Cargar el Cargar el Cargar el Cargar el Cargar el Cargar el Cargar el Cargar el Cargar el Cargar el Cargar el Cargar el Cargar el Cargar el Cargar el Cargar el Cargar el Cargar el Cargar el** 

7 Conecta el arduino a la tarjeta verde usando los jumpers H-M de forma que coincida 5V del arduino con 5V de la tarjeta verde al igual que el otro jumper coincida con GND de ambos.

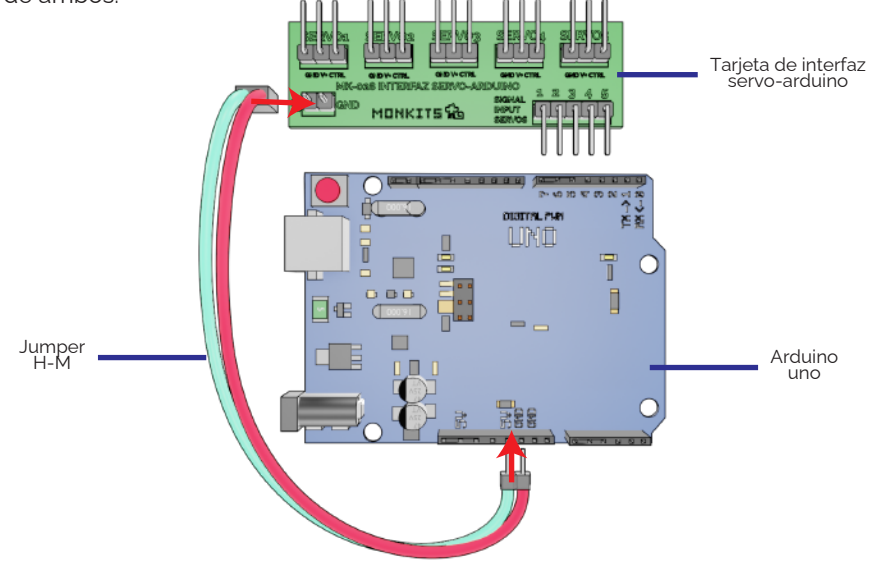

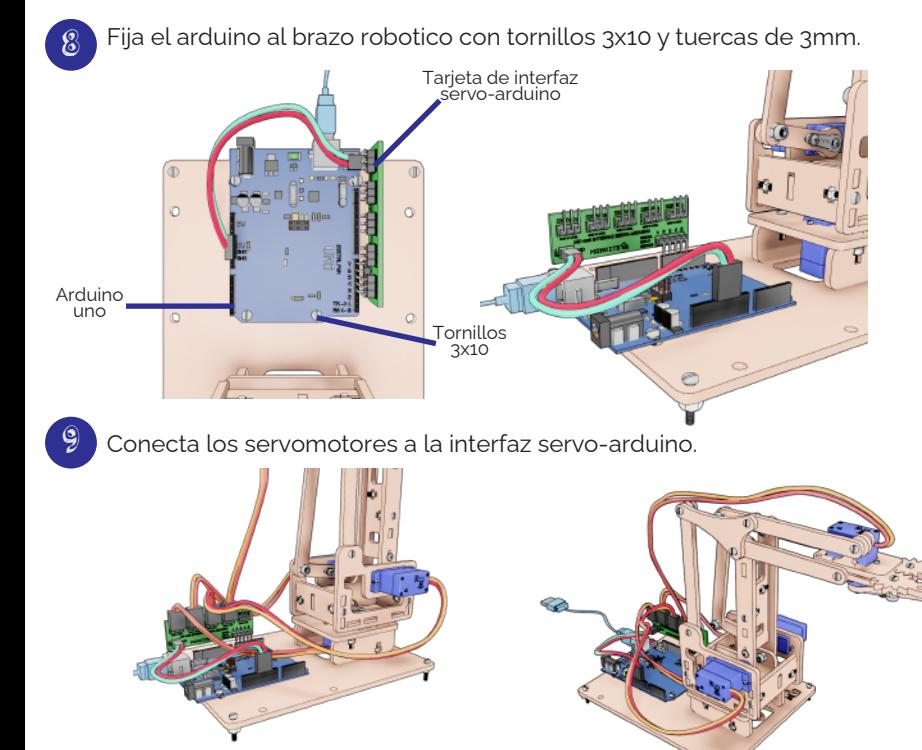

# **Armado GEOGO PARA LA RUTINA**

### Seleccionar Placa

#### sketch feb22a.ino

- 1 //RUTINA AUTOMATICA DE BRAZO ROBOTICO
- 2 #include <Servo.h> //Incluimos la libreria para poder contr olar los servomotores
- 3 //Servo
- 4 Servo servo1; //Creamos el objeto servoBASE para controlar el servo que estara en nuestra base
- 5 Servo servo2; //Creamos el objeto servoBRAZO para controlar el servo que controlara el brazo
- 6 Servo servo3; //Creamos el objeto servoANTEBRAZO para controlar el servo que controlara el antebrazo
- 7 Servo servo4; //Creamos el objeto servoPINZA para controlar el servo que controlara la pinza
- 8 //Configuracion de variables de cada Servo

9 int PINSERVOBASE = 7; //Asignamos el valor de 3 a la variable PULSOSERVO1 que sera donde este conectada nuestra base 10 int PINSERVOBRAZO = 6; //Asignamos el valor de 4 a la variable PULSOSERVO2 que sera donde este conectada nuestro antebrazo 11 int PINSERVOANTEBRAZO = 5; //Asignamos el valor de 5 a la variable PULSOSERVO3 que sera donde este conectado nuestro brazo 12 int PINSERVOPINZA = 4; //Asignamos el valor de 6 a la variable PULSOSERVO4 que sera donde este conectado nuestra pinza 13

#### 14 void setup() {

15 servo1.attach(PINSERVOBASE); //Se le asigna el valor de nuestra variable PULSOSERVO1 a nuestro objeto servoBASE 16 servo2.attach(PINSERVOBRAZO); //Se le asigna el valor de nuestra variable PULSOSERVO2 a nuestro objeto servoBRAZO 17 servo3.attach(PINSERVOANTEBRAZO); //Se le asigna el valor de nuestra variable PULSOSERVO3 a nuestro objeto servoANTEBRAZO 18 servo4.attach(PINSERVOPINZA); //Se le asigna el valor de nuestra variable PULSOSERVO4 a nuestro objeto servoPINZA 19 } 20 void loop() { 21 //SERVO1 BASE 22 for (int i = 90; i <= 180; i++) { //Creamos un ciclo for para que nuestro movimiento sea fluido 23 servo1.write(i); //Incrementamos en 1 los grados 24 delay(15); //Le damos retardo de 15 milisegundos 25 }

- 26 for (int i = 180; i >= 90; i--) { // Creamos un ciclo for para que nuestro movimiento sea fluido
- 27 servo1.write(i); //Decrementamos en 1 los grados 26 delay(15); //Le damos retardo de 15 milisegundos

#### 29 } 30 // SERVO2 BRAZO

- 31 for (int s = 120; s <= 170; s++) { // Creamos un ciclo for para que nuestro movimiento sea fluido
- 32 servo2.write(s); //Incrementamos en 1 los grados
- 33 delay(15); //Le damos retardo de 15 milisegundos
- 34 }
- 35 for (int c = 170; c >= 120; c--) { //Creamos un ciclo for para que nuestro movimiento sea fluido
- 36 servo2.write(c); //Decrementamos en 1 los grados<br>37 delay(15); //Le damos retardo de 15 miliseqund //Le damos retardo de 15 milisegundos
- 38 }
- 39 //SERVO3 ANTEBRAZO
- 40 for (int m = 100; m <= 170; m ++) { //Creamos un ciclo for para que nuestro movimiento sea fluido
- 41 servo3.write(m);<br>
42 delay(15);<br>
42 delay(15);<br>
42 delay(15);<br>
42 delay(15);
- $42$  delay(15);  $\frac{1}{2}$  //Le damos retardo de 15 milisegundos
- 43 }
- 44 //SERVO4 PINZA
- 45 for (int o = 185; o >= 140; o--) { // Creamos un ciclo for para que nuestro movimiento sea fluido
- 46 servo4.write(o); //Decrementamos en 1 los grados<br>47 delay(10); //Le damos retardo de 10 miliseqund
- $47$  delay(10);  $\frac{1}{2}$  //Le damos retardo de 10 milisegundos 48 }
- 49 for (int p = 140; p <= 185; p++) { //Creamos un ciclo for para que nuestro movimiento sea fluido
- 50 servo4.write(p); //Incrementamos en 1 los grados
- 51 delay(10); //Le damos retardo de 10 milisegundos
- 52 } 53 //SERVO3 ANTEBRAZO
- 54 for (int m = 170; m >= 100; m -- ) { // Creamos un ciclo for para que nuestro movimiento sea fluido
- 55 servo3.write(m); //Decrementamos en 1 los grados
- 56 delay(15); //Le damos retardo de 15 milisegundos
- 57 } 58 //SERVO4 PINZA
- 59 for (int o = 185; o >= 140; o--) { //Creamos un ciclo for para que nuestro movimiento sea fluido
- 60 servo4.write(o); //Decrementamos en 1 los grados
- 61 delay(10); //Le damos retardo de 10 milisegundos

#### 62 } 63 for (int p = 140; p <= 185; p++) { //Creamos un ciclo for para que nuestro movimiento sea fluido 64 servo4.write(p); //Incrementamos en 1 los grados

- 65 delay(10); //Le damos retardo de 10 milisegundos
- 66 } 67 }

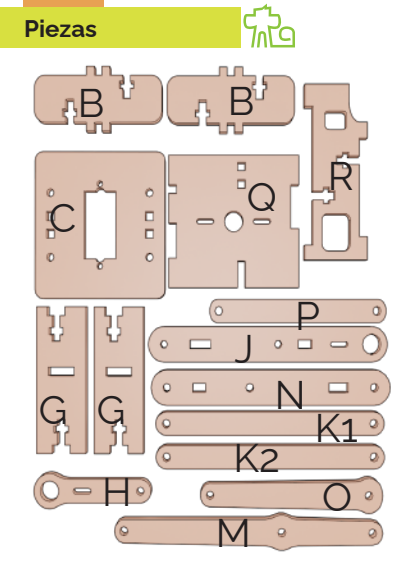

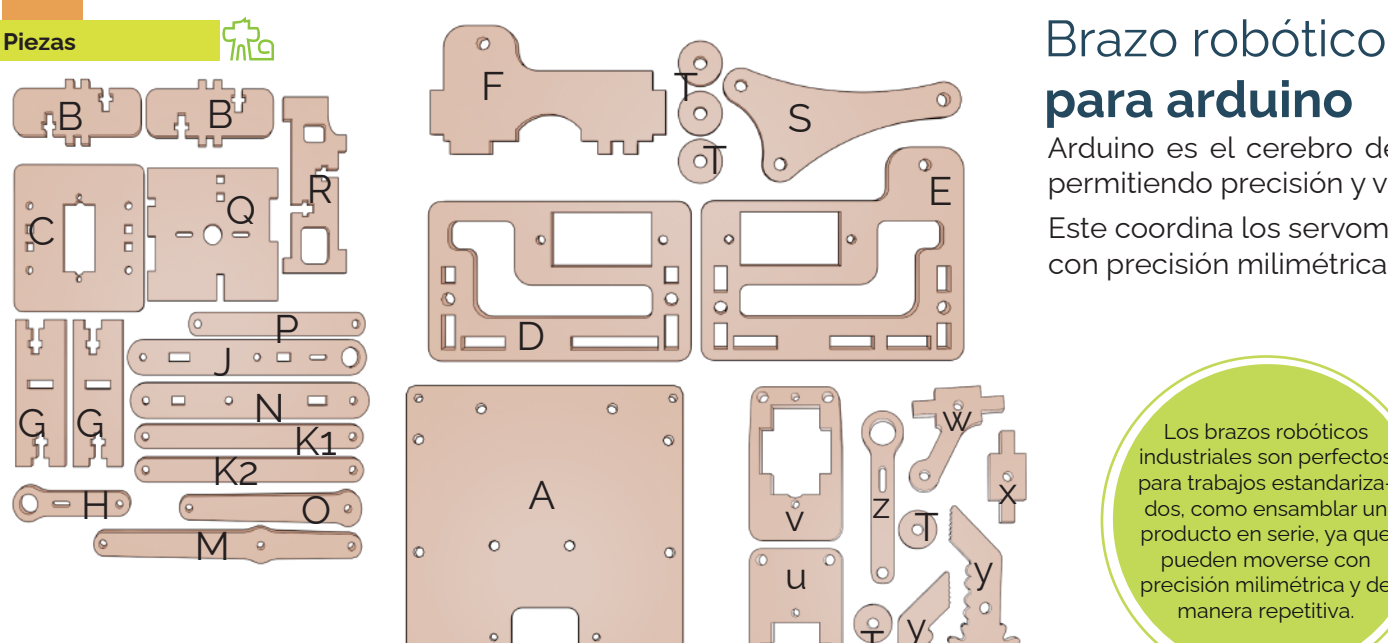

 $\frac{\square}{\square}$ 

 $\circ$  $\mathbb{G}$ 

 $\frac{\Box}{\Box}$ 

¢

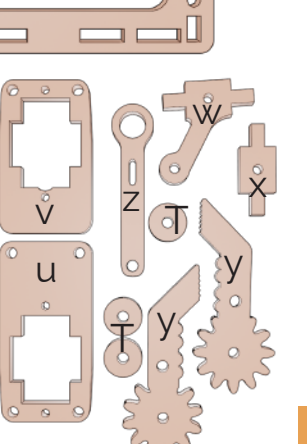

E

# para arduino

Arduino es el cerebro detrás del control de un brazo robótico, permitiendo precisión y versatilidad en cada movimiento.

Este coordina los servomotores para ejecutar acciones con precisión milimétrica.

Los brazos robóticos industriales son perfectos para trabajos estandarizados, como ensamblar un producto en serie, ya que pueden moverse con precisión milimétrica y de manera repetitiva.

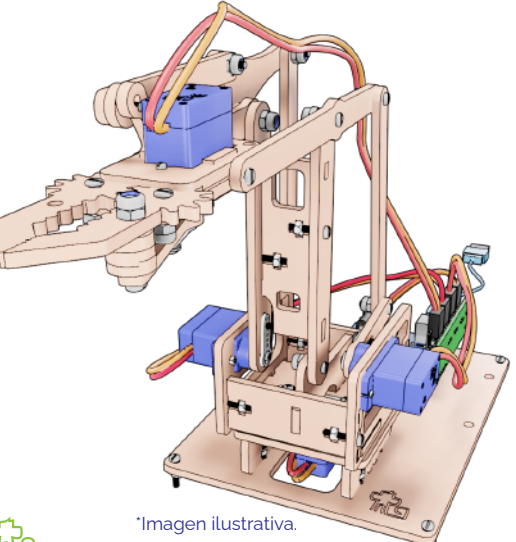

#### MONKITS <mark>R</mark>e Instructivo

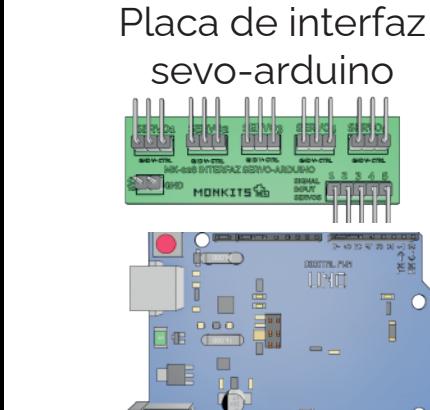

Arduino uno genérico

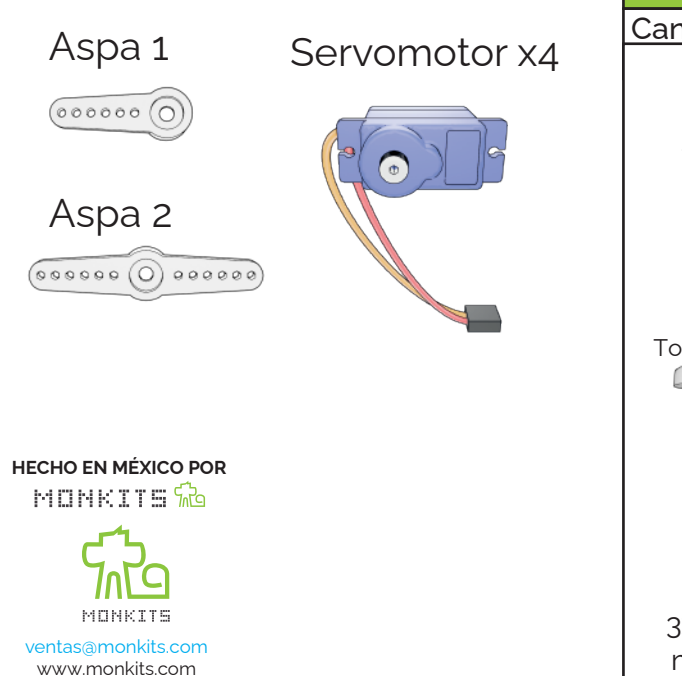

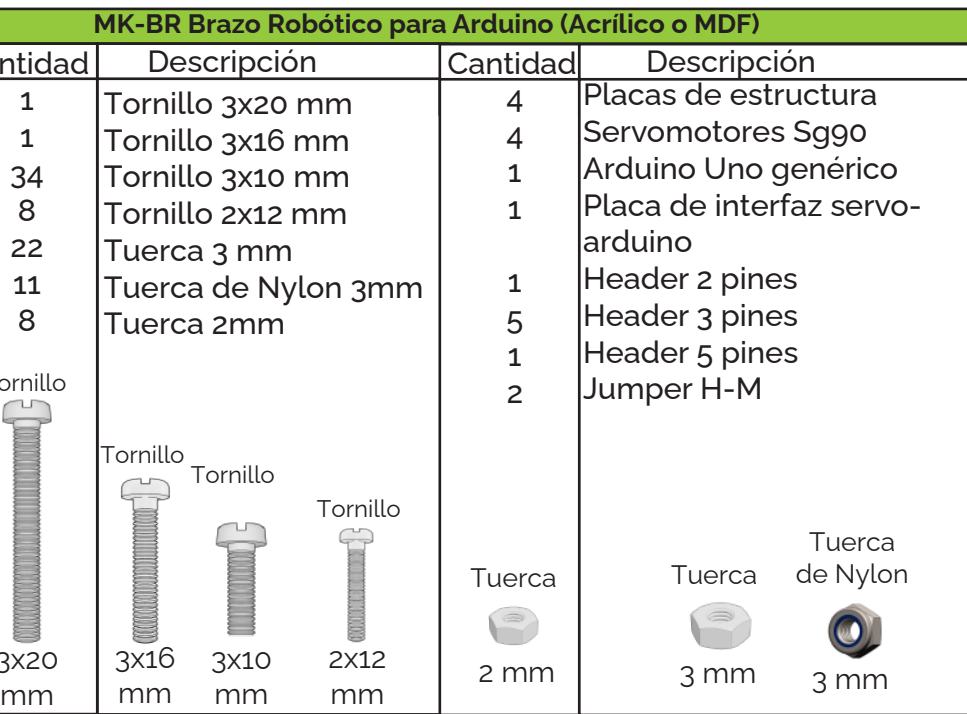

Visita nuestro canal de Youtube (Monkits Oficial) donde podrás encontrar vídeo tutoriales para el armado de tus kits y contenido relevante sobre toda la gama de nuestros productos STEAM